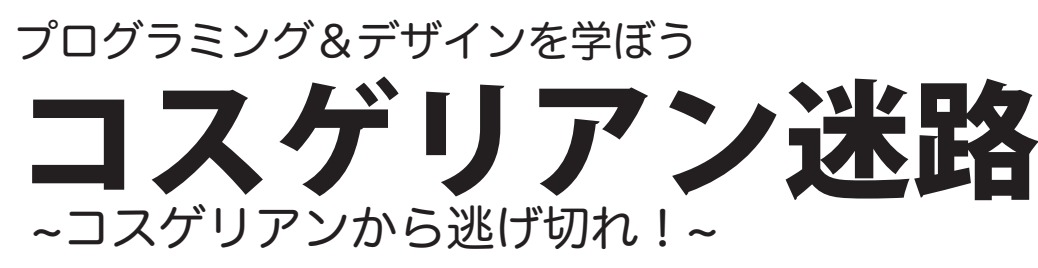

いよいよ本格的にコスゲリアン迷路を作っていきます!そのためにはプログラミング の特徴をもっとよく知っていくのが大切です!

## ゲームエリアを作ってみる

今回のコスゲリアン迷路では、まず画面上に迷路のエリアを描くところからがスタート です!

①ゲームエリアの縦と横の大きさを決める

②「縦●●px、横●●pxの大きさのゲームエリアを作ってください!」とプログラミン グで伝えてあげる

私たちは大きさを決めるときにcmやmなどの単位を使いますが、プログラム上では「px (ピクセル)」という単位を使うことが一般的です。

例)縦300px・横300pxのゲームエリアを作って!

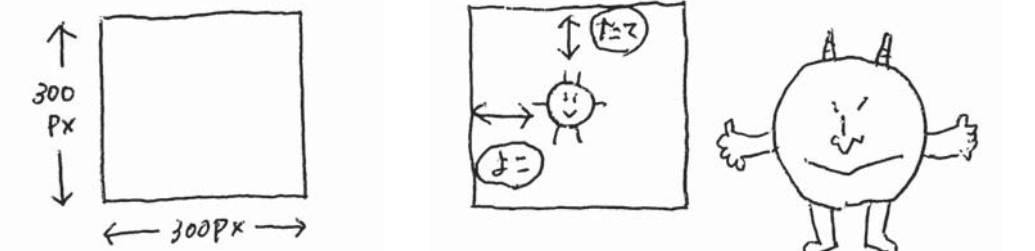

記事:小菅夫婦 イラスト:小菅奈穂子

●ゲームエリアを作る ●キャラクターをゲーム

エリアに配置する

まさことけんぞう

この前初デートしました♪

●漫画

Vol.5

ラミング&

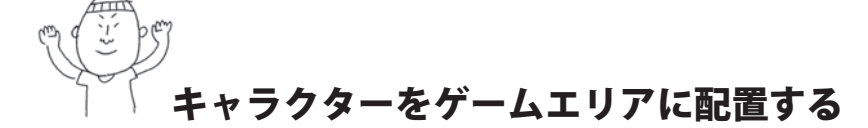

次に、キャラクターをゲームエリアに配置します!ここで思い出してもらいたいのが Vol3の内容!プログラミングは「お願いしたいことを正しく伝える」のが大事でした!

今回の場合は、ゲームエリアの ①どこ(場所)に ②何(キャラクターの画像)を ③どんな大きさ(キャラクターの縦と横の大きさ)で表示する の3つをプログラムに教えてあげましょう!

そうすれば、プログラムは私たちのやりたいことを理解してくれて、 キャラクターを指定した場所に表示してくれます!

~小菅夫婦の自己紹介~ 神奈川県藤沢市に住む、ものづくりが好きな小菅夫婦です。 この度、移住イベントに参加したことがキッカケで大崎町広報紙に 小菅夫婦新聞を掲載させていただくことになりました。合計10回の 連載の中で、私たちが得意なプログラミング&デザインを 学ぶ講座をご紹介していきます。

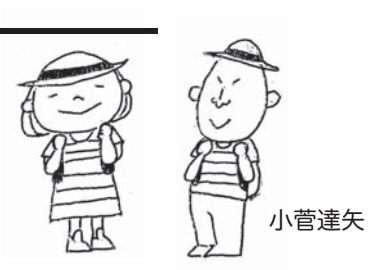